# **WV Workers**

Clicking the Workers tab switches the interface to focus on the Workers (hosts):

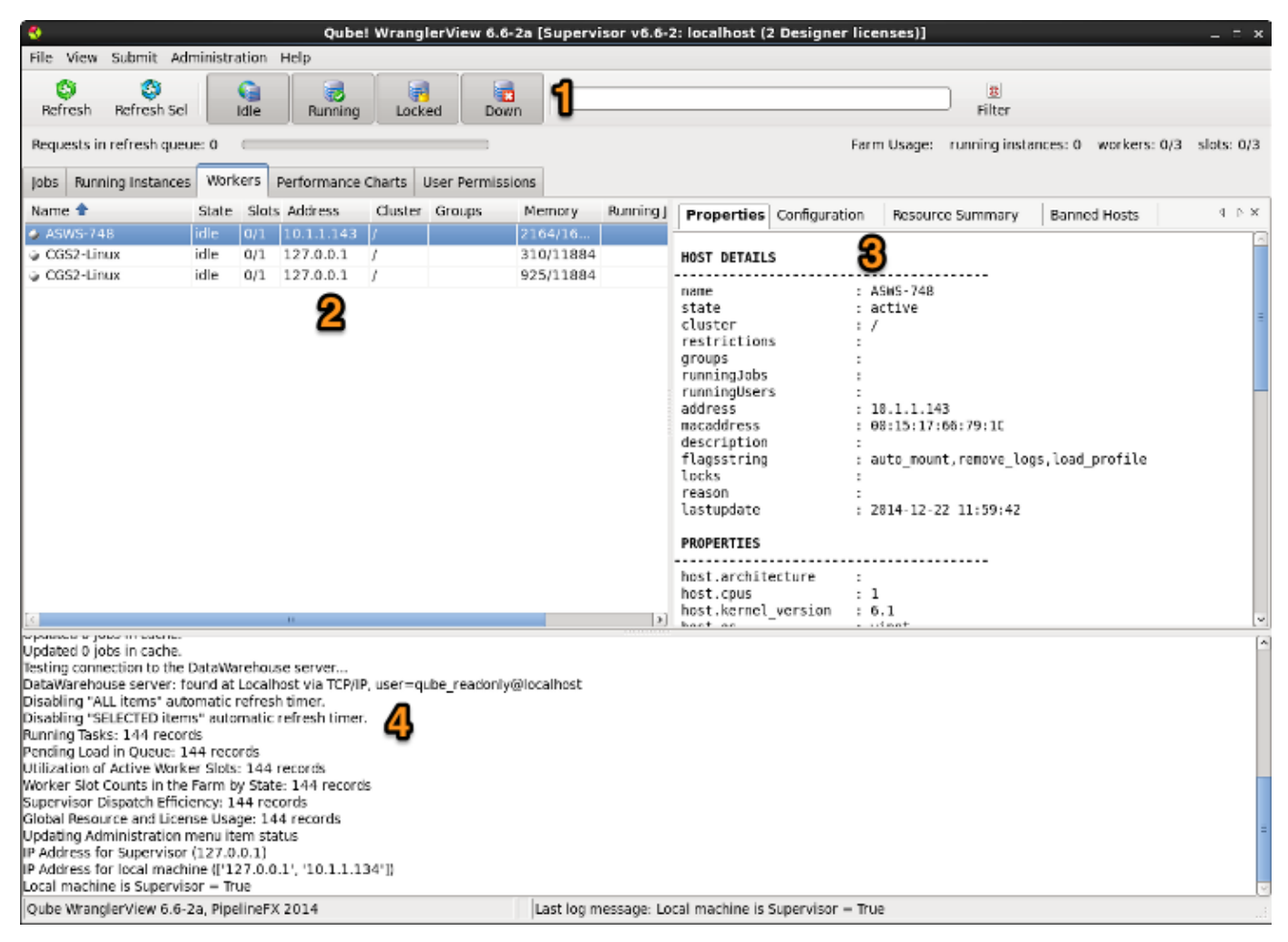

This changes the Filter Bar (1), the main pane (2), and the Details Pane (3). General overview is:

- 1. **Filter Bar** Use the Filter Bar to filter down the Host Layout to include only those hosts you are interested in.
- 2. **Farm Layout Pane** The most significant portion of the host control and monitoring workflow. Hosts that are displayed here can be filtered, sorted and selected.
- 3. **Host Details Pane** This provides more information about the selected host(s).
- 4. **Status Pane** Feedback on what the GUI is doing.

# **Filter Bar**

You can type strings into the search box, or click on the filter buttons to restrict the display to any combination of Idle, Running, Locked or Down Workers.

# **Farm Layout Pane**

This shows all the Workers that the Qube! Supervisor knows about, along with key information about each. As with other Qube! views, you can reorder the columns and and or subtract columns via Preferences. There are also a series of right-click menu options.

## **Right-Click Menu Actions**

- **Refresh** Update the selected Worker's information from the Supervisor.
- **Ping** Ping the Worker to make sure it can be reached from the Supervisor.
- **Jobs View: Select Job(s)**
- **Jobs View: Select Instance**
- **Running View: Filter Job(s)**
- **Running View: Filter Hosts(s)**
- **Lock** Take the Worker and all of its process slots off the farm.
- **Unlock** Put the Worker and all of its process slots on the farm.
- **Lock and Purge Jobs** Locks the Worker(s) and purges the jobs that are currently on them.
- **Partially Unlock** Selectively specify the number of process slots that the Worker has available to run on the farm.
- **Scheduled Locking** Specify the weekly schedule to automatically take the Worker on and off the farm. Opens a UI that should be self-explanatory. You can group-select large areas of check-boxes and then right-mouse lock or unlock them.
- **Windows Watchdog Unlocking...** Use the Qube! Watchdog to automatically put a Worker on the farm when it becomes idle.
- **Remove** Removes this Worker from the list of available machines. See [this page](http://docs.pipelinefx.com/display/QUBE/Worker+Removal) for more details.
- **Configure on Supervisor** If you are running the UI on the Supervisor, centrally modify the Worker's configuration on the Supervisor. It modifies the qbwrk.conf file that can also be edited by hand if desired. For details, se[e this page](http://docs.pipelinefx.com/display/QUBE/Centralized+Worker+Configuration) about the UI and [this section](http://docs.pipelinefx.com/display/QUBE/Worker+Configuration) on configuring the Worker(s)

# **Host Details Pane**

There are four tabs associated with this pane: Properties, Configuration, Resource Summary, and Banned Hosts. If the display is not wide enough, not all tabs will be visible at the same time. In that case, the little triangles at the top will indicate that there are more tabs to the right (or left). This is shown by filling in the right (or left) triangle with black. Click on the triangle to move along to the next set of tabs.

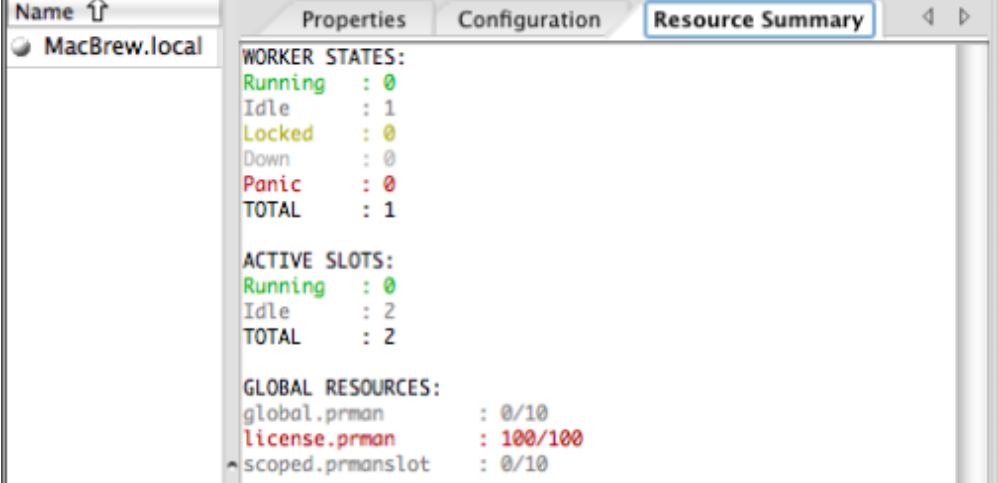

#### **Properties**

Displays information about the Worker(s) selected in the main Workers pane. This includes Worker name, restrictions, and cluster, as well as properties, resources, and jobtypes supported.

## **Configuration**

#### **Resource Summary**

Presents a summary of the **Farm Worker states**, **Farm Active slots**, **and Global/license Resources.** Having the global and license resources exposed in the GUI provides more general access to this functionality, as an alternate to using the command line "qbadmin" command. Shows information about how many workers are in each state (Running, Idle, etc) as well as the total number of active slots.

## **Banned Hosts**

Hosts can be banned deliberately, by running qblock on them, or by having them blocked due to scheduling (see Scheduled Locking, above). They can also be [removed](http://docs.pipelinefx.com/display/QUBE/Worker+Removal). If you find a host that is not picking up jobs, but should be, check this tab to see if it has been banned. You can restore it to the list of available Workers with the right mouse menu. Once a Worker is unblocked, it must be [restarted.](http://docs.pipelinefx.com/display/QUBE/Restarting+the+Worker)